# arthistory-bonn – bib*E*<sub>F</sub>X for art historians<sup>\*</sup>

Lukas C. Bossert [lukas@digitales-altertum.de](mailto:lukas@digitales-altertum.de) Thorsten Kemper

Version: 1.2 (2018-02-13)

#### **Abstract**

This citation style covers the citation and bibliography guidelines of the 'Kunsthistorisches Institut der Universität Bonn' for undergraduates. It introduces bibliography entry types for catalogs and features a tabular bibliography, among other things. Various options are available to change and adjust the outcome according to one's own preferences. The style is compatible with English and German.

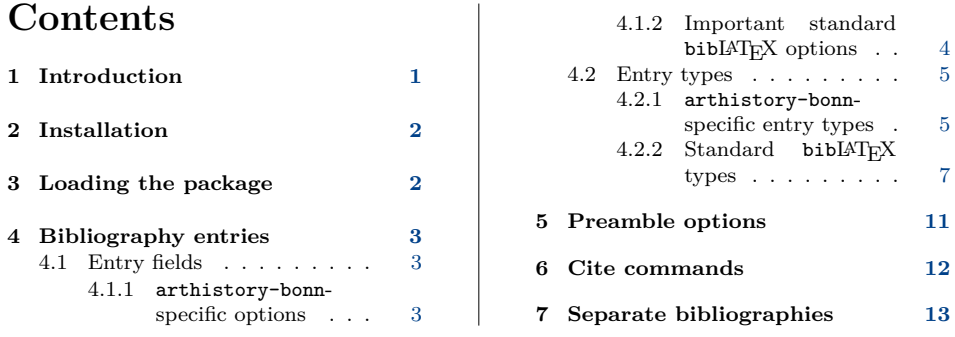

### <span id="page-0-0"></span>**1 Introduction**

arthistory-bonn is a biblAT<sub>EX</sub> style that complies with the guidelines of the Institute of History of Art at the University of Bonn, or 'Kunsthistorisches Institut der Universität Bonn'[1](#page-13-0) (henceforth KHI), as laid out in the compendium 'Aufbau und Gestaltung von Seminararbeiten' for first-year students of art history. In particular, it introduces

• new entry types for exhibition catalogs and inventory catalogs, and

<sup>∗</sup>The development of the code is done at [https://github.com/LukasCBossert/](https://github.com/LukasCBossert/biblatex-arthistory-bonn) [biblatex-arthistory-bonn](https://github.com/LukasCBossert/biblatex-arthistory-bonn). Comments and criticisms are welcome.

Website: <https://www.khi.uni-bonn.de>.

• a tabular bibliography that lists each entry's citation short form and its full citation, sorted by the citation short forms.[2](#page-13-0)

The special citation short forms for catalogs, encyclopediae as well as primary sources described in the KHI's guideline are being achieved by using  $\overrightarrow{bibl}$  $\overrightarrow{Fr}X$ 's standard bibliography entry options.

Various options are available to adjust to common practices not covered by the KHI's advised rules.

# <span id="page-1-0"></span>**2 Installation**

arthistory-bonn is part of the distributions MiKTEX and TEX Live and you can easily install it using the respective package manager. If you would like to install arthistory-bonn manually, do the following: Download the folder arthistory-bonn with all relevant files from the CTAN-server<sup>[3](#page-13-0)</sup> and copy it to the \$LOCALTEXMF directory of your system.<sup>[4](#page-13-0)</sup> Refresh your filename database.<sup>[5](#page-13-0)</sup>

### <span id="page-1-1"></span>**3 Loading the package**

arthistory-bonn The name of the bibleT<sub>F</sub>Xstyle is arthistory-bonn. It has to be activated in the preamble.

```
\usepackage[style = arthistory -bonn ,%
             \langlefurther options\rangle] { biblatex}
\bibliography{\langle bib-file \rangle}
```
Without enabling any further options, the style follows the rules of the 'Kunsthistorisches Institut der Universität Bonn'. No additional settings are needed, but you can change the outcome by using a couple of options which are explained below.

At the end of your document you can write the command \printbibliography to print a single bibliography. However, since arthistory-bonn supports citation

• [Where to install packages](http://www.tex.ac.uk/cgi-bin/texfaq2html?label=install-where)

 $\overline{a}$  Strictly speaking, the solution presented here is a mix of the two bibliography styles proposed in the guideline: While our implementation does not technically involve LATEX tabular environments, for bibliography entries with short labels, the entry will appear *as* in a table, i.e. the label/short citation will be listed in the left "column", and the bibliography entry will begin on the same line in the right "column". Entries with a label longer than the width of the left column will see the actual bibliography entry in the next line however, yet aligned to the right column as well. This way the citation short forms will not have to break, leading to a cleaner page, we believe.

<sup>3</sup> <http://mirrors.ctan.org/macros/latex/contrib/biblatex-contrib/biblatex-arthistory-bonn.zip>

<sup>4</sup> If you don't know what that is, have a look at

<http://www.tex.ac.uk/cgi-bin/texfaq2html?label=tds> or <http://mirror.ctan.org/tds/tds.html>.  $^{5}$  Here is some additional information from the UK T<sub>E</sub>X FAQ:

<sup>•</sup> Installing files "where LAT<sub>E</sub>X/T<sub>E</sub>X can find them"

<sup>•</sup> ["Private" installations of files](http://www.tex.ac.uk/cgi-bin/texfaq2html?label=privinst)

styles for catalogs and primary sources that differ from the standard citations of common scientific contributions, you can list these entry types in separate bibliographies, see section [7.](#page-12-0)

### <span id="page-2-0"></span>**4 Bibliography entries**

Besides loading arthistory-bonn, in order to comply with the KHI guideline's bibliography rules, users' actions will be required mostly when entering bibliography items.

#### <span id="page-2-1"></span>**4.1 Entry fields**

#### <span id="page-2-2"></span>**4.1.1 arthistory-bonn-specific options**

arthist "H-ArtHist" is a popular email newsletter for art historians, publishing, among other things, reviews. These reviews share very similar URLs, and  $arthist = \{\langle value \rangle\}$ will print the URL of the respective piece, where the  $\langle value \rangle$  must be read off the arthistdate respective URL. Relatedly, arthistdate =  $\{\langle year \rangle - \langle month \rangle - \langle day \rangle\}$  specifies the release date of the newsletter issue. A typical entry may contain entries such as

```
@Review{vonEngelberg2003 ,
  …
  arthist = {35},
  arthistdate = {2003-11-12}.
  …
}.
```

```
eventsubtitle Use this field to specify the subtitle of an exhibition a given exhibcatalog (see
           4.2.1)4.1.2.
```
exhibfirstdate Specifies the time span of an exhibition an exhibcatalog is based on. Dates of the first and last day of the respective exhibition are to be entered in the format  $\langle year \rangle$ - $\langle month \rangle$ - $\langle day \rangle$ . A typical entry may be

```
@Exhibcatalog{AusstellungBonn2005 ,
  …
  exhibfirstdate = {2005-11-25/2006-03-19},
  …
}.
```
exhibseconddate, If an exhibition has more than one date, use exhibseconddate and exhibthirddate exhibthirddate accordingly.

exhibfirstlocation For the city in which an exhibition has been shown; e. g.,

```
@Exhibcatalog{AusstellungBonn2005 ,
  …
  exhibfirstlocation = {Bonn},
  …
}.
```
<span id="page-3-0"></span>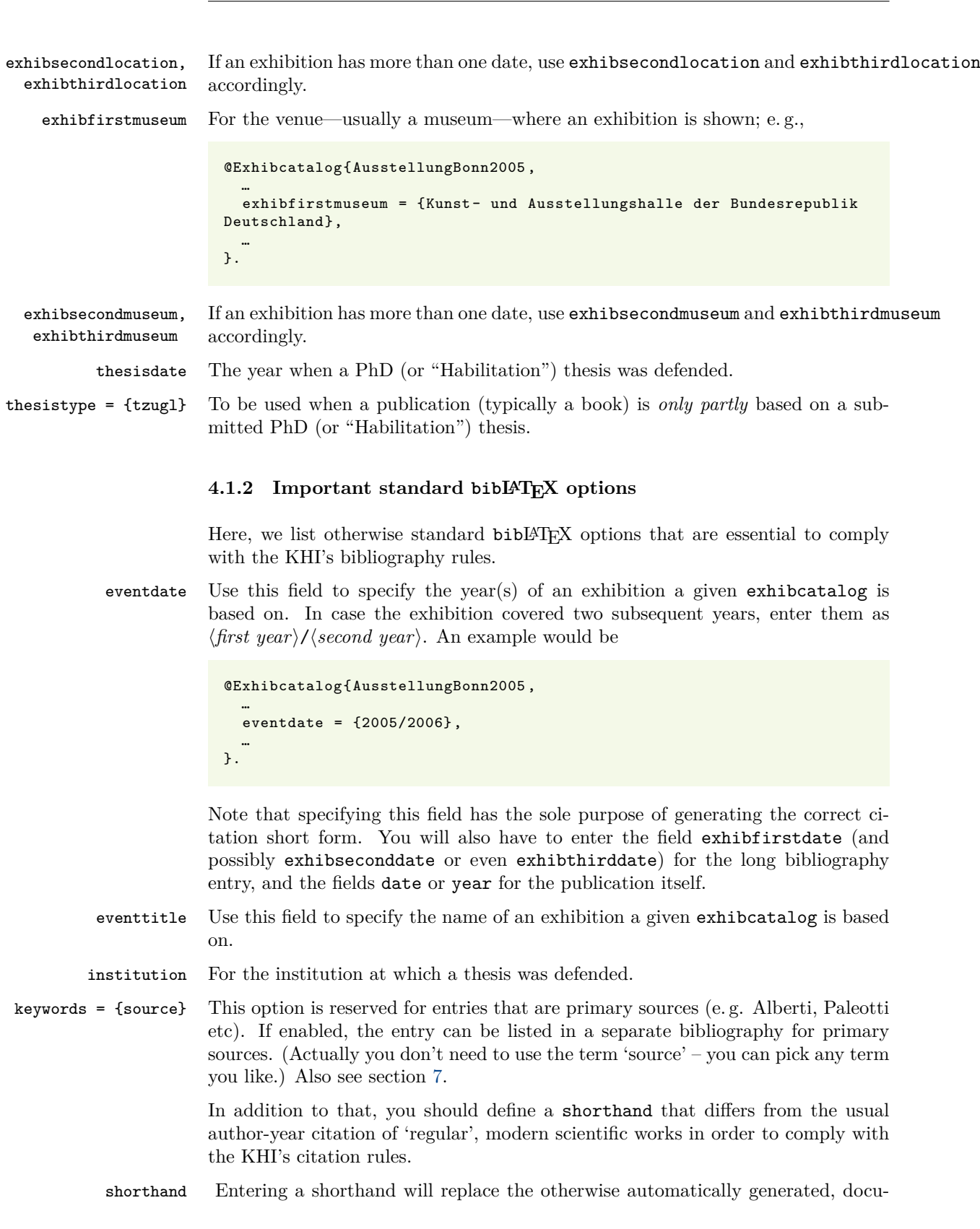

<digitales-altertum.de> **4**

ment type-appropriate citation short form by the typed-in content.

You need to make use of this option when entering a primary source in your bibliography file (along with the option keywords =  $\{source\}$ ). The entry should consist of a short version of the primary source's author's name and (possibly an abbreviation of) their contribution's title.

Here is an example of Casanova's Theory of painting:

<span id="page-4-2"></span>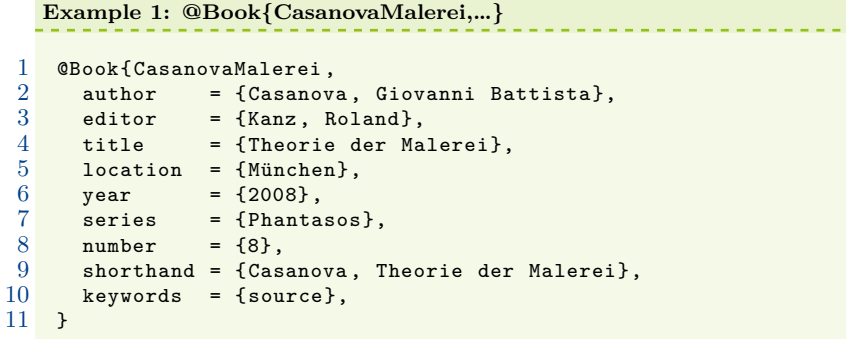

As Casanova's text is being published in a book, in the usual case its citation would automatically consist of the author's name and the year of the publication. However, you will notice that the citation footnote is an exact copy of the source option's content:

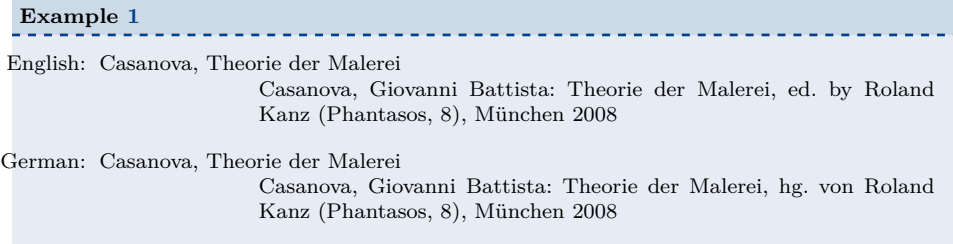

- shorttitle Defining a shorttitle can be especially useful when encyclopediae whose title starts with an article are being cited.
	- sortkey When entering (exhibiton) catalogs.
		- type To specify the type of thesis. Possible values are phdthesis and habil for German "Habilitationen".

#### <span id="page-4-0"></span>**4.2 Entry types**

In this subsection we will bring the entry fields outlined above to life.

#### <span id="page-4-1"></span>**4.2.1 arthistory-bonn-specific entry types**

@Catalog This entry type marks catalogs of the permanent inventory of a museum's art collection ("Bestandskatalog").

<span id="page-5-0"></span>**Example 2: @catalog{KatSORRusche2010,…}**

```
1 @Catalog{KatSORRusche2010 ,
 2 editor = {Hans-Joachim Raupp},<br>3 title = {Historien und Allego
                   = {Historien und Allegorien},
 \frac{4}{5} year = {2010},<br>\frac{5}{5} location = {Münste
 5 location = {Münster and Hamburg and London},<br>6 keywords = {catalog},
        keywords = {catalog},
 7 label = {S{{\0}}R Rusche},
 8 number = {4},<br>9 series = {N}ie
        series = {Niederländische Malerei des 17. Jahrhunderts der S({\{\setminus 0\}})R Rusche -Sammlung},
10 sortkey = \{ Kat. S\{\{0\}\}R Rusche 2010},
11 }
```
**Example [2](#page-5-0)**

English: Cat. SØR Rusche 2010 Hans-Joachim Raupp (ed.): Historien und Allegorien (Niederländische Malerei des 17. Jahrhunderts der SØR Rusche-Sammlung, 4), Münster et al. 2010 German: Kat. SØR Rusche 2010 Hans-Joachim Raupp (Hg.): Historien und Allegorien (Niederländische Malerei des 17. Jahrhunderts der SØR Rusche-Sammlung, 4), Münster u. a. 2010

Note that we defined the field keywords in line 9 in order to allow us to print a separate bibliography for (exhibition) catalogs later. Moreover, we defined a sortkey, according to which the bibliography entry will be sorted in the respective (sub) bibliography.[6](#page-13-0)

@Exhibcatalog This is for catalogs of temporary exhibitions.

<span id="page-5-1"></span>

|                 |                                    | Example 3: $@Exhibcatalog{AusstellingBonn2005,}$               |
|-----------------|------------------------------------|----------------------------------------------------------------|
|                 |                                    |                                                                |
| 1               | @Exhibcatalog{AusstellungBonn2005, |                                                                |
| $\overline{2}$  | editor                             | $=$ {Jutta Frings},                                            |
| 3               | year                               | $= \{2005\}$ ,                                                 |
| 4               | location                           | $=$ {Leipzig},                                                 |
| 5               | eventtitle                         | $=$ {Barock im Vatikan},                                       |
| 6               |                                    | eventsubtitle $=$ {Kunst und Kultur der Päpste II 1572--1676}, |
| $\overline{7}$  | eventdate                          | $= \{2005/2006\}$ ,                                            |
| 8               | exhibfirstdate                     | $= \{2005 - 11 - 25/2006 - 03 - 19\},$                         |
| 9               | exhibfirstmuseum                   | = {Kunst- und Ausstellungshalle der                            |
|                 | Bundesrepublik Deutschland},       |                                                                |
| 10              | exhibfirstlocation                 | $=$ {Bonn}.                                                    |
| 11 <sup>1</sup> | exhibseconddate                    | $= \{2006 - 04 - 12/2006 - 07 - 10\}$ ,                        |
| 12              | exhibsecondmuseum                  | = {Martin-Gropius-Bau},                                        |
| 13              | exhibsecondlocation = ${Berlin}$ , |                                                                |
| 14              | keywords                           | $=$ {Ausstellung},                                             |
| 15 <sup>1</sup> | sortkey                            | = {Ausst.-Kat. Bonn/Berlin 2005},                              |
| 16 }            |                                    |                                                                |
|                 |                                    |                                                                |

<sup>6</sup> Note that in this case the sortkey is actually identical to the short citation printed in the text or in the left column of the bibliography, so that we could have defined it as a shorthand and left out the label entry. However, we intend to sort automatically in a future update, rendering a sortkey unneccesary.

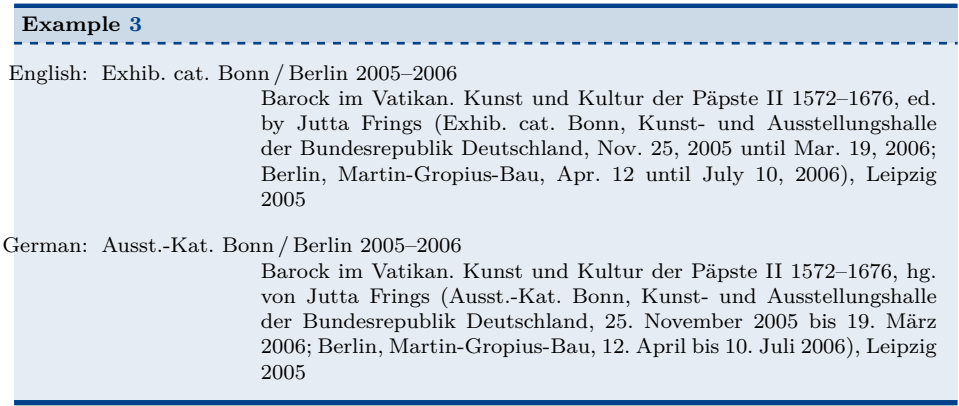

Defining a common keyword for catalogs (line 14) allows us to print a separate subbibliography later. In order to sort the entry properly, we defined a sortkey. Note that it suffices to include but the first exhibition year in the key. The actual short citation is being generated automatically and utilizes the field eventdate.

The exhibition's title is listed in eventtitle and eventsubtitle, while time and places are defined in lines 7–13. As usual, the fields year and location refer to the published book itself, and not the actual exhibition.

#### <span id="page-6-0"></span>**4.2.2 Standard bibLATEX types**

```
@Article
```
<span id="page-6-1"></span>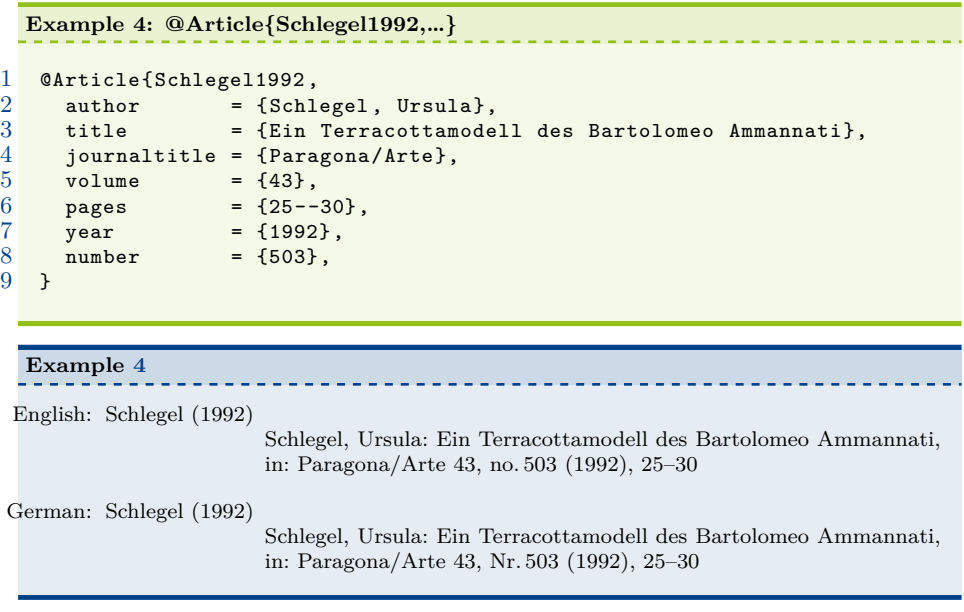

@Book Our first book example illustrates how to handle qualification theses along the way.

```
Example 5: @Book{Kanz2002,…}
```

```
1 @Book{Kanz2002 ,
 2 author = \{Kanz, Roland\},<br>3 title = \{Die Kunst des= {Die Kunst des Capriccio},
 4 subtitle = {Kreativer Eigensinn in Renaissance und Barock},<br>
\frac{5}{2} location = {München and Berlin}.
 5 location = {München and Berlin},<br>6 year = {2002}},
                      = {2002},
 7 series = {Kunstwissenschaftliche Studien},
 8 number = {103},<br>9 thesisdate = {2000}
       thesisdate = {2000},
10 institution = {Düsseldorf, Univ.},<br>11 type = {habil},
       type = {habil},12 }
```
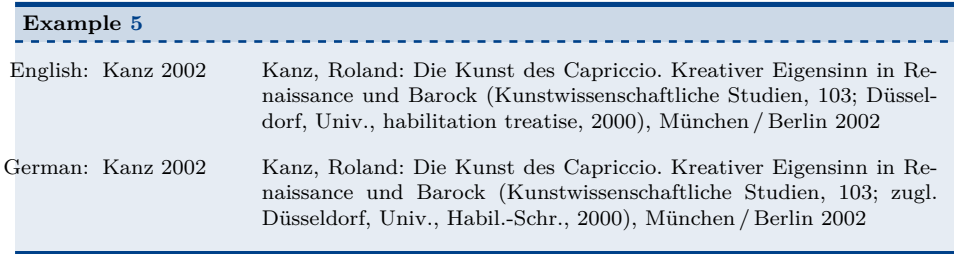

Apart from standard fields, we defined a thesisdate, the institution at which the thesis was defended, and the thesis type, a "Habilitation" in this case.

While the book in example [5](#page-7-0) is based on the submitted thesis in its entirety, the following example is only partly based on a submitted PhD thesis.

```
Example 6: @Book{Dobler2009,…}
 \frac{1}{2} @Book{Dobler2009,<br>2 location = {
 \begin{array}{ccc} 2 & \text{location} & = \{\text{München}\}, \\ 3 & \text{title} & = \{\text{Die Juris}\} \end{array}title = {Die Juristenkapellen Rivaldi, Cerri und Antamoro:
     Form, Funktion und Intention römischer Familienkapellen im Sei- und
      Settecento},<br>series
 4 series = {Römische Studien der Bibliotheca Hertziana},
 5 number = {22},<br>
6 author = {10 \text{obl}}\begin{array}{lll} 6 & \text{author} & = \{\text{Dobler, Ralph-Miklas}\}, \\ 7 & \text{date} & = \{2009\}. \end{array}date = {2009},
 8 thesisdate = {2004},<br>9 institution = {Berlin}institution = {Berlin, Freie Univ.},
10 type = {phdthesis},<br>11 thesistype = {tzugl}.
         \text{the} thesistype = {\text{tzugl}},
12 \rightarrow
```
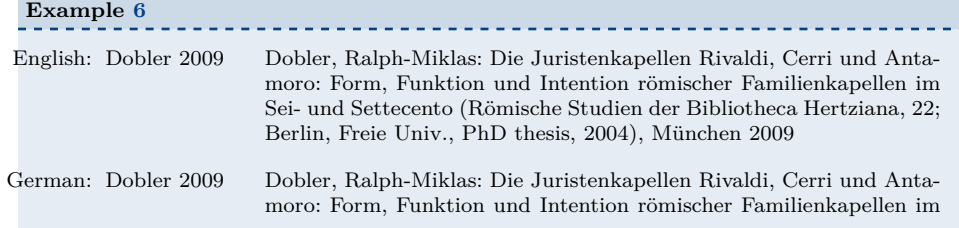

Sei- und Settecento (Römische Studien der Bibliotheca Hertziana, 22; teilw. zugl. Berlin, Freie Univ., Diss., 2004), München 2009

Note that we added the field thesistype = {tzugl} to reflect that the book is only partly based on a thesis.

Our third book example illustrates how to deal with primary sources.

```
Example 7: @Book{PalladioArchitektur,…}
 \frac{1}{2} @Book{PalladioArchitektur,<br>2 author = {Palladio,
 2 author = {Palladio, Andrea},3 title = {Die vier Bücher zur Architektur},
 4 location = {Zürich and München},
 5 year = {1993},<br>6 edition = {4}.
        \text{edition} = \{4\},7 editor = {Beyer, Andreas and Schütte, Ulrich},<br>8 translator = {Beyer, Andreas and Schütte, Ulrich}.
 8 translator = {Beyer, Andreas and Schütte, Ulrich},<br>9 shorthand = {Palladio Vier Bücher zur Architektu
9 shorthand = {Palladio, Vier Bücher zur Architektur},<br>10 keywords = {source},
    keywords = {source},11 }
```
#### **Example [7](#page-8-0)**

English: Palladio, Vier Bücher zur Architektur Palladio, Andrea: Die vier Bücher zur Architektur, ed. and trans. by Andreas Beyer / Ulrich Schütte, Zürich / München <sup>4</sup>1993

German: Palladio, Vier Bücher zur Architektur Palladio, Andrea: Die vier Bücher zur Architektur, hg. und übers. von Andreas Beyer / Ulrich Schütte, Zürich / München $^{\overline{4}}1993$ 

First, we defined a shorthand to override the short citation that would have been generated otherwise. Second, we added a keyword so that we will be able to print a separate bibliography for primary sources later.

@Reference This entry type is suited for encyclopediae.

<span id="page-8-1"></span>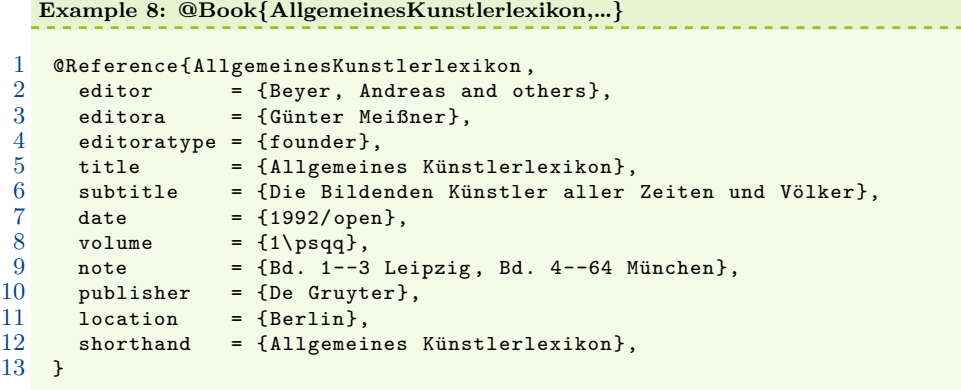

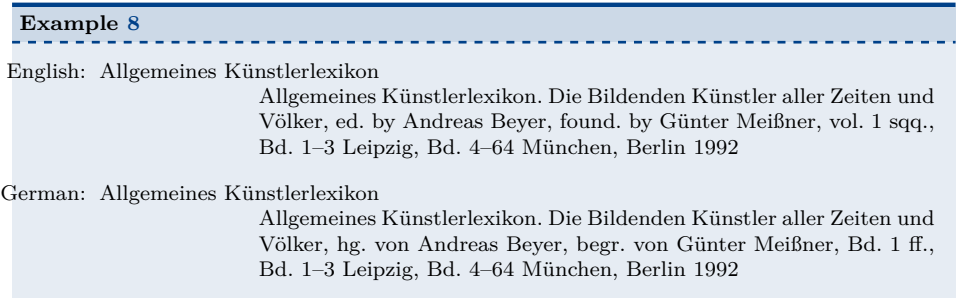

Most importantly, we defined the field shorthand to override the standard short citation label.

Because this encyclopedia consists of a large number of volumes, it adds a couple of peculiarities. First, in addition to its current editor, its founder is listed in the fields editora and editoratype.

Next, when the field publisher is defined, the publishing house's name will be printed before that encyclopedia's title, irrespective of whether the preamble option publisher is enabled or not (see section [5\)](#page-10-0).

Third, because the publisher's location changed twice in the course of publishing past volumes, we have added a note that lists past locations.

@Review This is for reviews of dissertation or habilitation theses, conference proceedings, other scientific publications, exhibitions etc. For a full citation of a review it is wise to make a separate bibliography entries for the reviewed work and for the review itself.<sup>[7](#page-13-0)</sup> The following example will show an easy way to combine the review with the reviewed work:

<span id="page-9-0"></span>

|                 | Example 9: @Review{vonEngelberg2003,}                               |  |  |
|-----------------|---------------------------------------------------------------------|--|--|
|                 |                                                                     |  |  |
| 1               | @Book{Brossette2002,                                                |  |  |
| $\overline{2}$  | $author = {Brossette, Ursula},$                                     |  |  |
| 3               | $title = {Inszenierung des Sakralen},$                              |  |  |
| 4               | subtitle = {Das Theatralische Raum- und Ausstattungsprogramm        |  |  |
|                 | süddeutscher Barockkirchen in seinem liturgischen und zeremoniellen |  |  |
|                 | Kontext},                                                           |  |  |
| 5               | $location = {Weimar}$ ,                                             |  |  |
| 6               | $year = {2002},$                                                    |  |  |
| $\overline{7}$  | series = {Marburger Studien zur Kunst- und Kulturgeschichte},       |  |  |
| 8               | $number = {4}$ .                                                    |  |  |
| 9 <sup>°</sup>  | $\mathcal{F}$                                                       |  |  |
| 10              | @Review{vonEngelberg2003,                                           |  |  |
| 11 <sup>1</sup> | author = {von Engelberg, Meinrad},                                  |  |  |
| 12              | journaltitle = ${H-Ar}$ thist},                                     |  |  |
| 13              | $related = {Brossette2002},$                                        |  |  |
| 14              | $relatedtype = \{reviewof\},$                                       |  |  |
| 15 <sup>1</sup> | arthist = ${35}$ ,<br>year = ${2003}$ ,                             |  |  |
| 16 <sup>1</sup> |                                                                     |  |  |
| 17              | $arthistdate = {2003-11-12},$                                       |  |  |
| 18              | $\mathcal{F}$                                                       |  |  |
|                 |                                                                     |  |  |

 $\overline{7}$  The reviewed work will not be listed in the bibliography unless it is cited directly in the text.

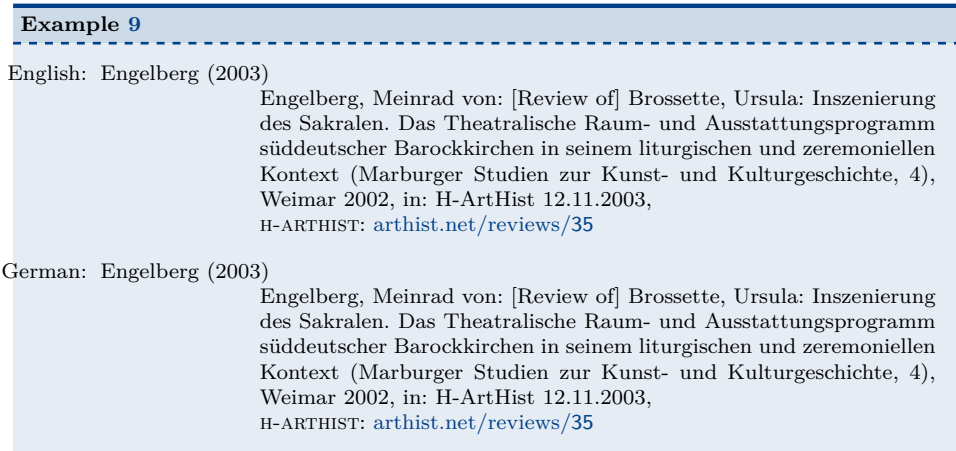

You may have noticed that the review (vonEngelberg2003) is connected to the entry Brossette2002 by the field related. In addition we need to qualify the relation between the connected entries: This is done with related type =  $\{$ reviewof $\}$ , which is reserved for reviews and triggers the inclusion of the translation of "Review of", e. g. "Rezension von" in German, which will be printed in squared brackets.

The review in this example was published in the newsletter H-ArtHist, as the journaltitle indicates. We have defined two fields for H-ArtHist reviews. First, arthistdate specifies the publication day of the newsletter. *Important:* For technical reasons, you will have to specify the field year or date as well!

Second, H-ArtHist reviews' URLs differ only by a number. Instead of entering the entire URL, read off the number and add it to  $arthist$  (here  $arthist = \{35\}$ ); this will automatically generate the review's correct URL in the bibliography.

# <span id="page-10-0"></span>**5 Preamble options**

In this section we describe options that can be loaded along with  $\text{bibFT}FX$  in the document preamble. With one exception, every option will lead to a deviation from the rules advised by the KHI first-year students' guideline; several options listed will allow the user to adhere to bibliography practices common in the field. If you do not intend to deviate at all, you can skip this section.

allnamesfamilygiven When enabled, last names will precede first names in all instances.

citeauthorformat You can chose how the name of authors or editors are displayed within your text when they are cited with  $\c{bite$ **x**-key). You can chose between the options  $\langle \text{initials} \rangle$ ,  $\langle \text{full} \rangle$ ,  $\langle \text{family} \rangle$ ,  $\langle \text{firstfull} \rangle$ .

enddot When including enddot = true, every bibliography entry will end with a dot.

- firstcitefull With firstcitefull = true, the first time (and *only* the first time) a work is being cited in the document, a full citation will be printed (in a footnote).
	- namelinked When included and hyperref loaded, both name and year in a short citation will link to the respective bibliography entry.

<digitales-altertum.de> **11**

pagesfull When including pagesfull in the options, bibliography entries' page numbers will be preceded by "pp." (or "S." in German). The same holds for citation postnotes if they contain page numbers.

publisher The publisher is being listed in the bibliography entries.

width width =  $\langle value \rangle$  defines the width of the left bibliography column.

### <span id="page-11-0"></span>**6 Cite commands**

arthistory-bonn supports most/all standard bibLATEX citation commands. We refer the reader said package's documentation to learn more about the full set of commands. In the following, we will describe, for users with little experience in  $\Delta F$ EX or bibLATEX, how standard citation commands can be employed to abide by the KHI's citation rules.

\cite The standard \cite command invokes a authoryear-style citation without any parentheses. Because of the KHI's requirements, \cite will typically be invoked from within a footnote:

```
\footnote{
   …
   \setminuscite[\langleprenote}][\langlepostnote}]{\langlebibtex-key}]
   …
}
```
 $\langle$ *prenote* $\rangle$  sets a short preliminary note (e.g. "Vgl.") and  $\langle$ *postnote* $\rangle$  is usually used for page numbers. If only one optional argument is used then it is  $[\langle postnote \rangle]$ .

 $\setminus$ footnote $\{...\setminus$ cite $[\langle$ *postnote* $\rangle$ ] $\{ \langle \text{bibtext-key} \rangle\}$ …}

The  $\langle \textit{bibtext-key} \rangle$  corresponds to the key from the bibliography file.

\footcite The same as manually adding a footnote first and \cite subsequently can be achieved in one step via the \footcite command:

 $\setminus$ footcite[ $\langle$ *prenote*)][ $\langle$ *postnote*}]{ $\langle$ *bibtex-key*}}

This command will be useful if nothing more than a citation with very short prenotes and/or postnotes is needed. When a citation is embedded in a text paragraph, the former combination of \footnote and \cite is advisable.

\cites If one wants to cite several authors or works at once, a very convenient way is the following, using the \cites-command (typically in a footnote):

```
\cites(pre -prenote)(post -postnote)
    \lfloor(prenote)]\lfloor(postnote)]{\langle bib \, tex \, -key \rangle}%
    \lceil\langle \textit{prenote} \rangle \rceil \lceil \langle \textit{postnote} \rangle \rceil {\langle \textit{bitex-key} \rangle}%
    \lfloor(prenote)]\lfloor(postnote)]\{\langle\textit{bibtext-}key\rangle\}…
```
Other examples are \parencite,\textcite and their multi-entry alternatives, and commands such as \citeauthor and \citetitle.

smartcite Note that \smartcite and \autocite behave a little bit differently than in "stanautocite dard" bibLATEX styles. When appearing in a footnote, both commands will behave as arthistory-bonn's \cite rather than \parencite. In addition to that, by default \autocite appearing in the text body behaves like \footcite.

# <span id="page-12-0"></span>**7 Separate bibliographies**

Here, we describe how you can list separate bibliographies for primary sources and secondary literature (and possibly catalogs as well). This can be achieved by standard bibLATEX procedures; experienced users will want to skip this section.

You may have noticed that we listed the option keywords = {source} in section [4.1.2](#page-3-0) and that we used it in section [4.2.1](#page-4-1) when describing the entry type @Exhibcatalog. The sole purpose for this is to prepare listing a separate bibliography for primary sources.

If you would like to include a separate bibliography for (exhibition) catalogs as well, each catalog entry must contain a common keyword such as  $keywords = {catalog}.$ 

To include separate bibliographies in the document, instead of simply adding \printbibliography, include

```
\printbibheading [%
 heading = bibliography ,%
 title = {Bibliography }]
\printbibliography [%
 keyword = source, %heading = subbibliography ,
 title = {Primary sources}]
\printbibliography [%
  not keyword = catalog, %not keyword = source, %heading = subbibliography ,%
  title = {Secondary literature}]
\printbibliography [%
  keyword = catalog, %heading = subbibliography,%title = {Exhibition catalogs}]
```
As you will notice, the first lines specify a heading for the bibliography as a whole. The next four lines make sure that a subbibliography be printed that lists *only* those entries that include the keyword "source" (and nothing else). The next four lines lead to printing a subbibliography for all bibliography entries that do not have the keywords "source" or "catalog" – hence, everything we would like to call standard secondary literature. The last block is for catalogs.

Note: If you include entries of the type @InExhibcatalog that are linked to an @Exhibcatalog via a crossref field, this article will 'inherit' its parent catalog's keyword and be listed in the catalogs' subbibliography. If you do not want this,

<span id="page-13-0"></span>simply add something like keywords = {InCatalog} to the @InExhibcatalog entry. This will have the article listed in the secondary literature subbibliography.